# **Monitorización de aplicaciones en Java**

# **VisaulVM**

<https://visualvm.github.io/> Lo primero que necesitamos es descargar e instalar la aplicación en nuestro equipo cliente. Una vez instalada si queremos monitorizar un tomcat ubicado en otro equipo necesitamos definir ,en dicho tomcat, una serie variables para poder conectarnos y monitorizar su estado.

Editamos el fichero /opt/tomcat/bin/catalina.sh y añadimos/creamos la siguiente variable CATALINA\_OPTS con las siguientes líneas:

```
CATALINA OPTS="-Dcom.sun.management.jmxremote=true
Dcom.sun.management.jmxremote.port=9090 -
Dcom.sun.management.jmxremote.ssl=false -
Dcom.sun.management.jmxremote.authenticate=false"
```
Reiniciamos el tomcat. Abrimos la aplicación visualvm y añadimos una nueva conexión a la ip del tomcat por el puerto 9090

## **JMeter**

[Apache JMeter](http://jmeter.apache.org/) es una herramienta de prueba de carga para analizar y medir el rendimiento de nuestra aplicación web

<https://www.adictosaltrabajo.com/tutoriales/jmeter-navegacion/>

### **Psi-Probe**

Esta es una aplicación web que desplegamos en nuestro servidor y con la cual podremos monitorizar el rendimiento de diversos parámetros.

La aplicación war. se puede desacargar del siguiente enlace <https://github.com/psi-probe/psi-probe/releases>

### **Referencias**

- [https://tododev.wordpress.com/2012/02/16/entender-detectar-y-localizar-memory-leaks-en-aplic](https://tododev.wordpress.com/2012/02/16/entender-detectar-y-localizar-memory-leaks-en-aplicaciones-web-java-lang-outofmemoryerror/) [aciones-web-java-lang-outofmemoryerror/](https://tododev.wordpress.com/2012/02/16/entender-detectar-y-localizar-memory-leaks-en-aplicaciones-web-java-lang-outofmemoryerror/)
- [https://cmop17.wordpress.com/2016/04/11/tomcat-configurar-jmx-para-monitorear-recursos-y-d](https://cmop17.wordpress.com/2016/04/11/tomcat-configurar-jmx-para-monitorear-recursos-y-desempeno-del-servidor/) [esempeno-del-servidor/](https://cmop17.wordpress.com/2016/04/11/tomcat-configurar-jmx-para-monitorear-recursos-y-desempeno-del-servidor/)
- [https://www.genbetadev.com/herramientas/the-eclipse-memory-analyze-una-excelente-herrami](https://www.genbetadev.com/herramientas/the-eclipse-memory-analyze-una-excelente-herramienta-para-buscar-memory-leak) [enta-para-buscar-memory-leak](https://www.genbetadev.com/herramientas/the-eclipse-memory-analyze-una-excelente-herramienta-para-buscar-memory-leak)
- <http://blog.markshead.com/1129/connecting-visual-vm-to-tomcat-7/>

From: <http://intrusos.info/> - **LCWIKI**

Permanent link: **<http://intrusos.info/doku.php?id=aplicaciones:java:monitorizacion>**

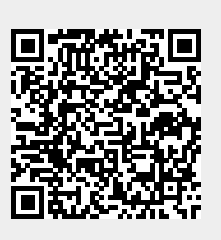

Last update: **2023/01/18 14:36**